## **BAB II**

# **ANALISIS DAN PERANCANGAN**

### **2.1 Analisa Kebutuhan dari Sistem**

Komponen-komponen yang diperlukan untuk menganalisis kebutuhan dari objek yang dibangun antara lain sistem pendukung, pengguna (*user*) dan fungsinya, diagram alir sistem, perancangan basis data, struktur tabel, serta desain input dan output program.

### **2.2 Sistem Pendukung**

Untuk mendapatkan tujuan sebuah sistem, dibutuhkan suatu sistem pendukung atau alat bantu yang berupa perangkat keras, perangkat lunak, dan manusianya itu sendiri. Oleh karena itu diperlukan kerja sama yang baik diantara kesatuan dari alat bantu tersebut, sehingga sistem yang direncanakan akan menghasilkan informasi yang berguna sesuai dengan yang diharapkan oleh pemakai.

### **2.2.1 Sistem Perangkat Lunak (***Software***)**

Sistem perangkat lunak yang digunakan dalam memecahkan permasalahan. Menurut Abdul Kadir adalah singkatan dari "*PHP: Hypertext Preprocessor*", yang merupakan sebuah bahasa scripting yang terpasang pada HTML. Sebagian besar sintaks mirip dengan bahasa C, Java dan Perl, ditambah beberapa fungsi PHP yang spesifik. Tujuan utama penggunaan bahasa ini adalah untuk memungkinkan perancang web menulis halaman web dinamis dengan cepat. Berikut adalah daftar perangkat lunak dan fungsinya yang digunakan dalam penyusunan Tugas Akhir ini :

- a. Microsoft Windows 7, sebagai sistem operasi.
- b. appserv-win32, sebagai bundel *software* yang berisi web server Apache, PHP, dan Database Server MYSQL, Dreamweaver.
- c. Dia sebagai aplikasi untuk menggambar diagram.
- d. Notepad++ untuk mengedit teks dan skript kode program.

### **2.2.2 Sistem Perangkat Keras (***Hardware***)**

Untuk menjalankan sistem perangkat lunak yang digunakan maka dibutuhkan perangkat keras yang mendukung untuk melancarkan pemrosesan pembuatan program. Perangkat keras merupakan komponen - komponen fisik dari komputer yang terdiri dari unit masukan, pengolahan dan unit keluaran. Dalam pembangunan sistem, digunakan komputer dengan spesifikasi sebagai berikut :

- 1. Processor Intel(R) Atom(TM) CPU N455
- 2. Installed Memory (RAM) : 1,00 GB
- 3. RAM (Random Access Memory) 1 GB.
- 4. System type : 32-bit Operating System
- 5. Keyboard dan Mouse.
- 6. Printer Canon IP 2770

### **2.3 Bagan Alir Sistem :**

Agar pengolahan data sistem informasi penjualan Kamera DSLR dan Aksesoris ditoko Gudang Kamera Online dapat berjalan dengan baik, maka telebih dahulu harus merancang bagan alir sistem. Diagram alir sistem menunjukkan arus proses keseluruhan sistem, mulai dari proses input data sampai pada proses output data yang dihasilkan serta menjelaskan urutan-urutan dari prosedur yang ada dalam sistem. Untuk mengambarkan proses input dan output sistem informasi penjualan kamera di toko Gudang Kamera Online dapat di gambarkan bagan alir seperti gambar 2.1.

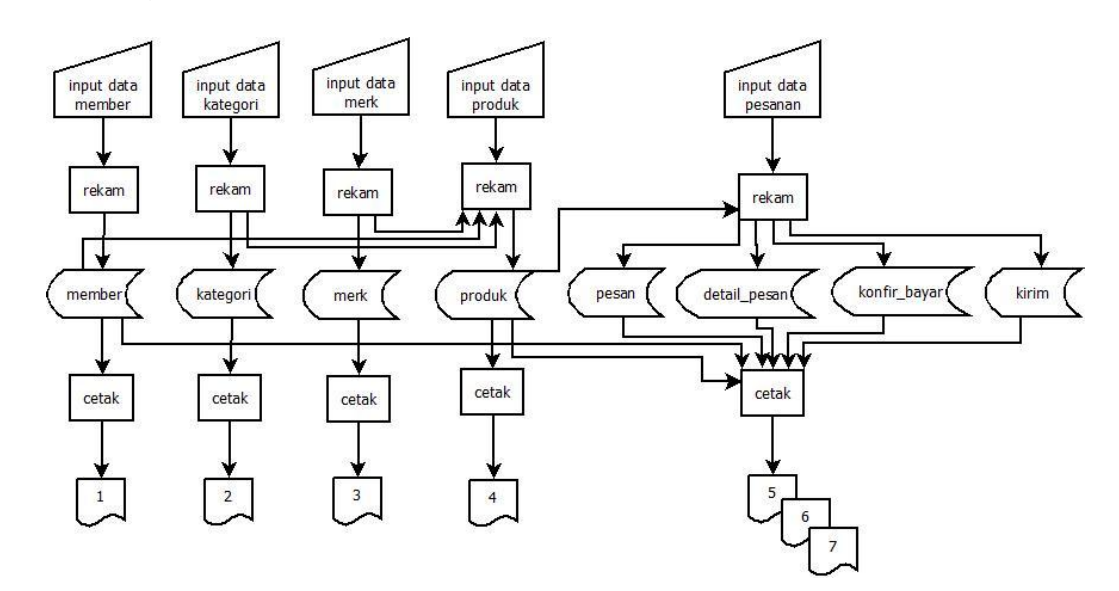

Gambar 2.1 Bagan Alir Sistem

#### **Keterangan :**

- 1. Laporan user.
- 2. Laporan merk.
- 3. Laporan kategori.
- 4. Laporan produk.
- 5. Laporan pesanan produk.
- 6. Laporan belum dibayar.
- 7. Laporan sudah dibayar

Pemasukan data yang pertama adalah data user. Langkahnya adalah data dimasukkan terlebih dahulu, setelah melalui proses perekaman data atau penyimpanan data kemudian tersimpan dalam tabel user yang berisikan field-field id\_member, nama, jenis\_kelamin, email, no\_telp, alamat, kodepos, kota, username, password. Lalu setelah proses simpan akan mendapatkan laporan user.

Pemasukan data yang kedua adalah data merk. Langkahnya adalah data dimasukkan terlebih dahulu, setelah melalui proses perekaman data atau penyimpanan data kemudian tersimpan dalam tabel merk yang berisikan field-field id\_merk, nama\_merk. Lalu setelah proses simpan akan mendapatkan laporan merk.

Pemasukan data yang ketiga adalah data kategori. Langkahnya adalah data dimasukkan terlebih dahulu, setelah melalui proses perekaman data atau penyimpanan data kemudian tersimpan dalam tabel kategori yang berisikan field – field id\_kategori, kategori. Lalu setelah proses simpan akan mendapatkan laporan kategori.

Pemasukan data yang keempat adalah data produk. Langkahnya adalah data dimasukkan terlebih dahulu, setelah melalui proses perekaman data atau penyimpanan data kemudian tersimpan dalam tabel produk yang berisikan field-field id\_produk, nama\_barang, harga, stok, id kategori, id merk, gambar Lalu setelah proses simpan akan mendapatkan laporan produk.

Pemasukan data yang kelima adalah data pesan. Langkahnya adalah data dimasukkan terlebih dahulu, setelah melalui proses perekaman data atau penyimpanan data kemudian tersimpan dalam tabel pesan yang berisikan field-field no\_pesan, id\_member, tgl\_pesan, total\_bayar, grant\_tot. Lalu setelah proses simpan akan mendapatkan laporan pesan.

### **2.4 Perancangan Sistem**

#### **2.4.1 Perancangan Basis Data**

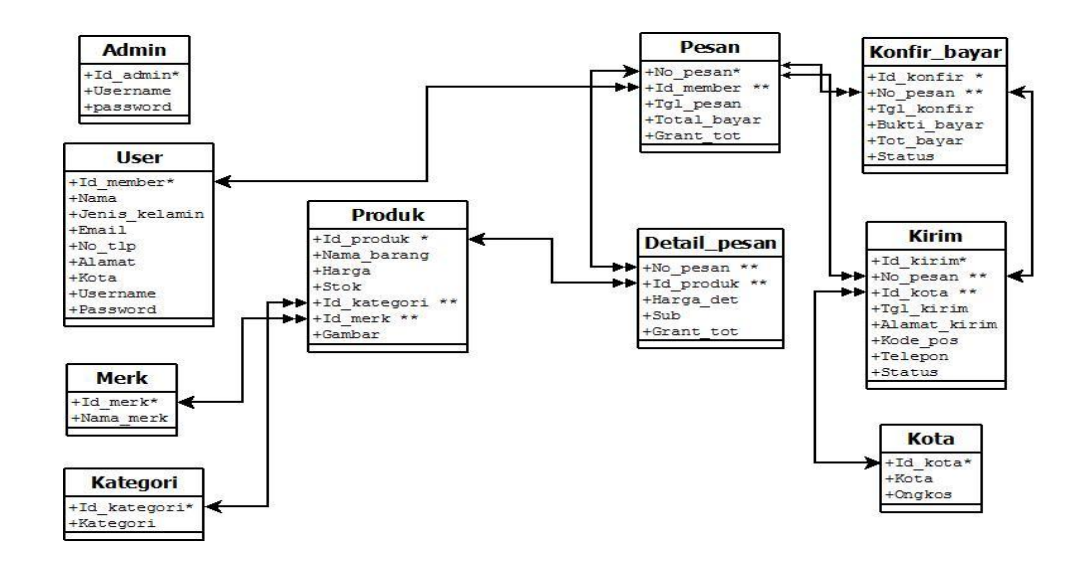

Gambar 2.2 Relasi Antar Tabel

#### **Keterangan:**

Kunci Primer \*

Kunci Tamu \*\*

← Relasi One To Many

Relasi One To One

### **Berikut adalah penjelasan Relasi Antar Tabel**

Tabel user adalah tabel yang digunakan untuk menyimpan data user. Tabel ini menggunakan relasi **one to many** yaitu satu member/user bisa memiliki banyak pesan.

Tabel produk adalah tabel yang digunakan untuk menyimpan data produk. Tabel ini mempunyai relasi **one to one** yaitu satu id\_produk memiliki satu detail\_pesan.

Tabel kategori adalah tabel yang digunakan untuk menyimpan data kategori, Tabel ini mempunyai relasi **one to many** artinya satu id\_kategori memiliki banyak produk.

Tabel merk adalah tabel yang digunakan untuk menyimpan data merk, Tabel ini mempunyai relasi **one to many** artinya satu id\_merk memiliki banyak produk.

Tabel pesan digunakan untuk menyimpan data dari tabel detail pesan. Tabel ini mempunyai relasi dengan tabel detail pesan yaitu **one to many** dengan kunci utama no\_pesan. Relasi **one to many** artinya satu data dari tabel pesan menyimpan banyak data detail\_pesan.

Tabel detail\_pesan digunakan untuk menyimpan data dari tabel pesan. Tabel ini mempunyai relasi **one to one** yang artinya satu data dari tabel pesan menyimpan satu data dari tabel detail\_pesan.

### **2.5 Struktur Tabel**

Dalam pengembangan sistem ini memerlukan beberapa tabel yang akan diolah untuk dijadikan suatu informasi yang dapat menghasilkan keluaran yang diperlukan. Data yang dikumpulkan ke dalam suatu basisdata dalam bentuk tabel untuk memudahkan pengolahan data. Struktur tabelnya adalah sebagai berikut :

### **2.5.1 Tabel Admin**

Adalah tabel yang berisi data-data admin, dan digunakan untuk menyimpan data admin. Spesifikasi tabelnya adalah:

Kunci Utama : id\_admin.

| <b>Nama Field</b> | <b>Tipe Data</b> | Lebar | Keterangan      |
|-------------------|------------------|-------|-----------------|
| id admin *        | Int              | 3     | <b>Id Admin</b> |
| username          | varchar          | 10    | Username Admin  |
| password          | varchar          | 10    | Password Admin  |

Tabel 2.1 Struktur Tabel Admin

## **2.5.2 Tabel Produk**

Tabel yang berisi data-data Produk dan digunakan untuk menyimpan data Produk. Spesifikasi tabelnya adalah:

Kunci Utama : id\_produk

Kunci Tamu : id\_merk

Kunci Tamu : id\_kategori

Tabel 2.2 Struktur Tabel Produk

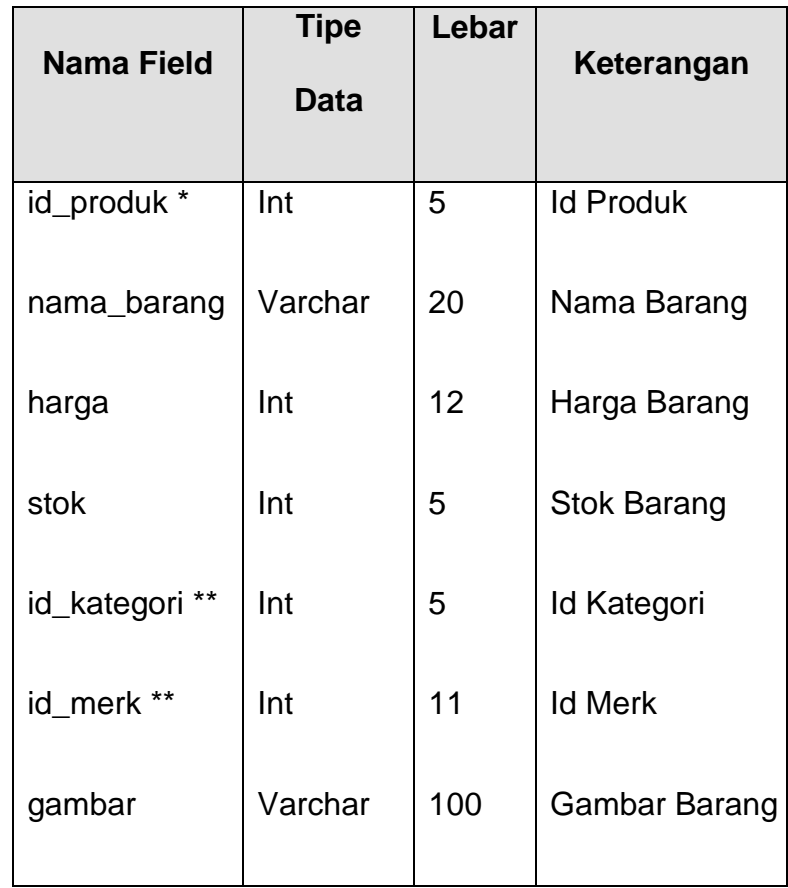

# **2.5.3 Tabel User**

Tabel yang berisikan data-data user digunakan untuk menyimpan data user. Spesifikasi tabelnya adalah:

Kunci Utama : id\_member:

| <b>Nama Field</b>                                         | <b>Tipe Data</b>                                        | Lebar                               | Keterangan                                                                                                    |
|-----------------------------------------------------------|---------------------------------------------------------|-------------------------------------|----------------------------------------------------------------------------------------------------|
| id_member *<br>nama<br>jenis_kelamin                      | Int<br>varchar<br>enum                                  | 11<br>35<br>Laki-Laki,<br>Perempuan | <b>Id Member</b><br>Nama Member<br>Jenis Kelamin                                                                            |
| email<br>no_tlp<br>alamat<br>kota<br>username<br>password | varchar<br>int<br>text<br>varchar<br>varchar<br>varchar | 35<br>12<br>Text<br>35<br>12<br>12  | <b>Email Member</b><br>No Telpon Member<br><b>Alamat Member</b><br>Kota Member<br>Username Member<br><b>Password Member</b> |

Tabel 2.3 Struktur Tabel User

## **2.5.4 Tabel Merk**

Tabel yang berisi data-data merk kamera yang digunakan untuk menyimpan data merk. Spesifikasi tabelnya adalah:

Kunci Utama : id\_merk

Tabel 2.4 Struktur Tabel Merk

| <b>Nama Field</b> | <b>Tipe Data</b> | Lebar | Keterangan       |
|-------------------|------------------|-------|------------------|
| id merk *         | Int              | 11    | <b>Id Merk</b>   |
| nama_merk         | Varchar          | 20    | Nama Merk Barang |

# **2.5.5 Tabel Kategori**

Tabel yang berisi data-data kategori, yang digunakan untuk menyimpan data kategorinya. Spesifikasi tabelnya adalah:

Kunci Utama : id\_kategori

Tabel 2.5 Struktur Tabel Kategori

| <b>Nama Field</b> | <b>Tipe Data</b> | Lebar | Keterangan         |
|-------------------|------------------|-------|--------------------|
| Id_kategori *     | Int              | 5     | <b>Id Kategori</b> |
| Kategori          | Varchar          | 10    | Kategori Barang    |

# **2.5.6 Tabel Pesan**

Tabel yang berisi data-data pesan, yang digunakan untuk menyimpan data pemesanan. Spesifikasi tabelnya adalah:

Kunci Utama : no\_pesan

Kunci Tamu : id\_member

Kunci Tamu : id\_produk

Tabel 2.6 Struktur Tabel Daftar Pesan

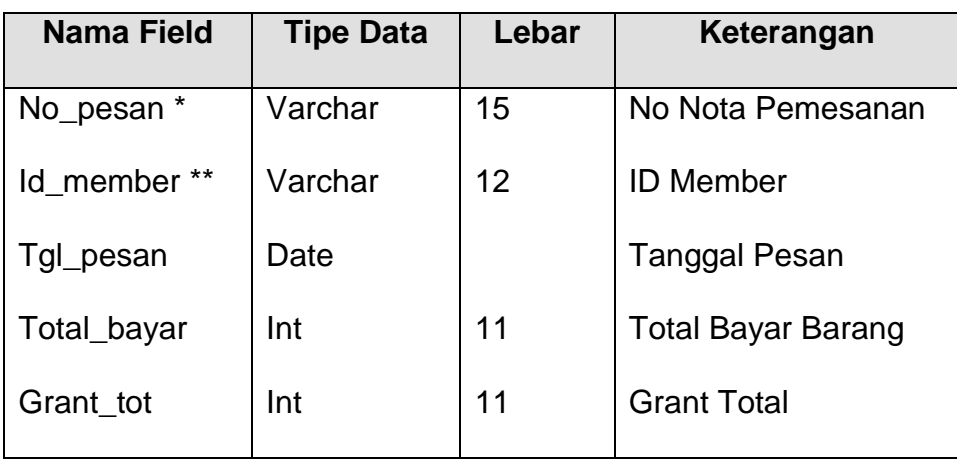

Tabel yang berisi data-data detail\_pesan, yang digunakan untuk menyimpan data-data detail\_pesan. Spesifikasi tabelnya adalah:

| Nama Field     | <b>Tipe Data</b> | Lebar | Keterangan         |
|----------------|------------------|-------|--------------------|
| **<br>No_pesan | Varchar          | 15    | No Nota Pemesanan  |
| Id Produk **   | Int              | 11    | Id Produk/Barang   |
| Harga_det      | Int              | 11    | Harga Detail       |
| Sub            | Int              | 11    | Sub                |
| Grant_tot      | Int              | 11    | <b>Grant Total</b> |

Tabel 2.7 Struktur Tabel Detail Pesan

# **2.5.8 Tabel Kirim**

Tabel yang berisi data-data kirim, yang digunakan untuk menyimpan data-data kirim. Spesifikasi tabelnya adalah:

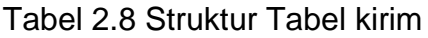

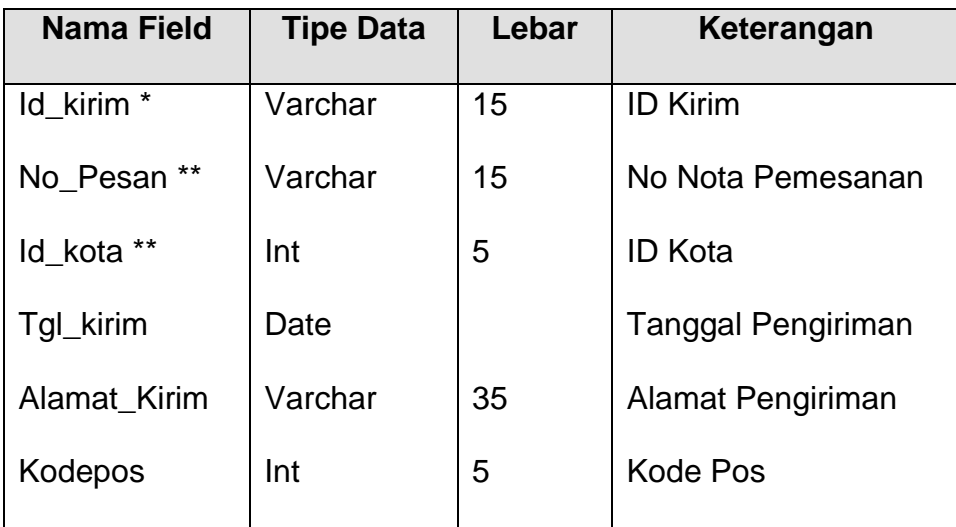

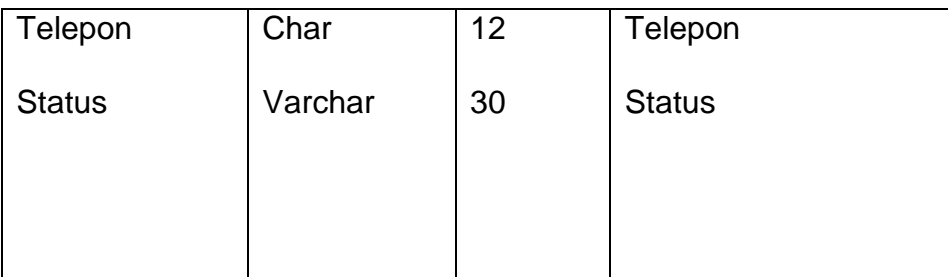

Keterangan :

 $(*)$  = Kunci Utama  $(*)$  = Kunci Tamu

## **2.6 Rancangan Masukan (***Input***)**

Masukan (*Input*) yaitu menggambarkan suatu kegiatan menyediakan data untuk diproses. Halaman untuk input data terdiri dari beberapa halaman yang dapat digunakan oleh calon user admin, barang/produk . Rancangan semua input tersebut akan diberikan beserta penjelasannya sebagai berikut:

## **2.6.1 Rancangan Input Data User**

 Rancangan input data pendaftaran ini digunakan untuk memasukkan data tentang pendaftaran User/Costumer dan merekam data ke dalam tabel User. Rancangan input tersebut seperti gambar berikut :

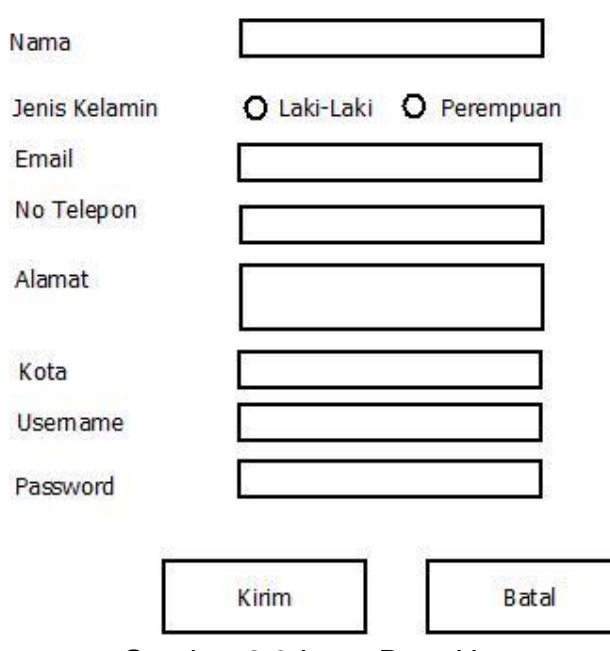

Daftar Akun

Gambar 2.3 Input Data User

# **2.6.2 Rancangan Input Data Barang**

Rancangan input data Barang ini digunakan untuk memasukkan data tentang Barang/Produk yang akan dijual dan merekam data ke dalam tabel produk. Rancangan input tersebut seperti gambar berikut :

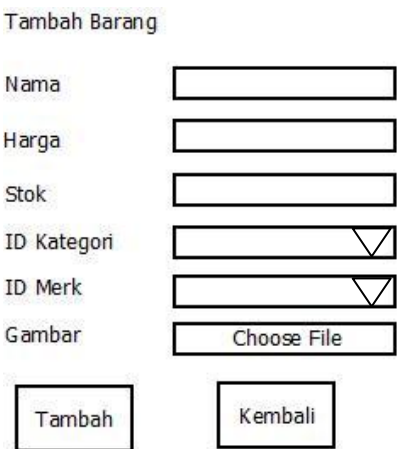

Gambar 2.4 Input Data Barang

## **2.7 Rancangan Pengubahan (Update)**

Rancangan update data ini digunakan untuk memasukkan data tentang user yang telah diverifikasi oleh user dan data barang yang telah diverifikasi setelah itu merekam data ke dalam tabel.

## **2.7.1 Rancangan Update Data User**

Rancangan update data pendaftaran ini digunakan untuk memasukkan data tentang pendaftaran User/Costumer yang telah diverifikasi oleh user dan merekam data ke dalam tabel User. Rancangan update tersebut seperti gambar berikut :

Edit Akun

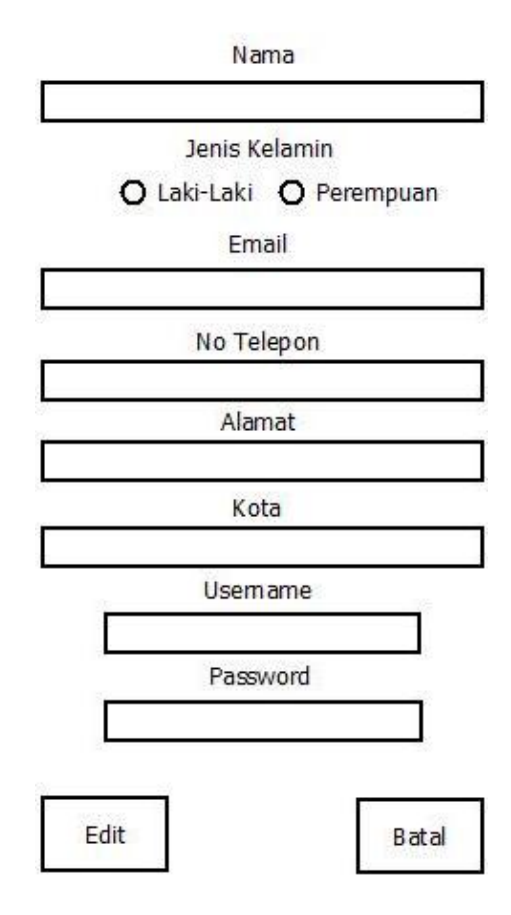

Gambar 2.5 Update Data User

## **2.7.2 Rancangan Update Data Barang**

Rancangan update data barang ini digunakan untuk memasukkan data barang/produk yang telah diverifikasi oleh user admin dan merekam data ke dalam tabel produk. Rancangan update tersebut seperti gambar berikut :

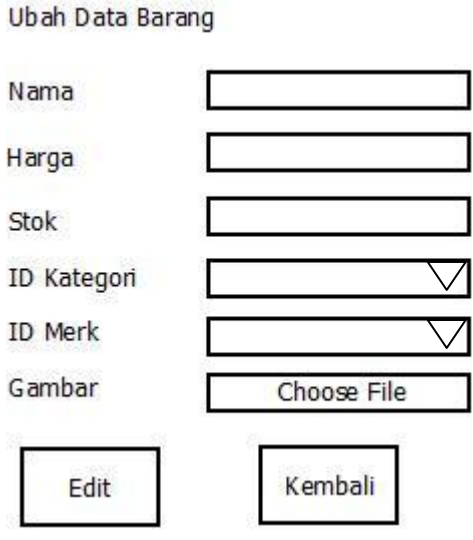

Gambar 2.6 Update Data Barang

### **2.8 Rancangan Input User (Login)**

Rancangan Login user ini digunakan untuk masuk ke dalam data member yang sudah dibuat setelah itu user akan masuk dan dapat memilih/membeli barang yang sudah disiapkan.

### **2.8.1 Rancangan Login User**

Rancangan Login user ini digunakan untuk masuk ke dalam data member yang sudah dibuat setelah itu user akan masuk dan dapat memilih/membeli barang yang sudah disiapkan dan mengambil data dari dalam tabel User. Rancangan Login tersebut seperti gambar berikut :

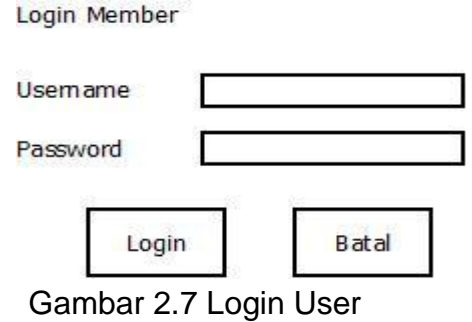

### **2.9 Rancangan Keluaran (Output)**

Output, yaitu suatu kegiatan untuk menghasilkan laporan dari suatu proses informasi. Informasi yang ada pada sistem informasi penjualan yaitu sebagai berikut:

## **2.9.1 Rancangan Keluaran Daftar Barang**

Rancangan Keluaran Daftar Barang digunakan untuk menampilkan hasil keluaran daftar barang yang diurutkan berdasarkan penambahan barang/produk yang lebih awal ke yang akhir, data tersebut yang diambil dari tabel produk. Dengan rancangan sebagai berikut :

#### Daftar Barang

| <b>SOBRA</b><br>ID | Nama Barang           | Merk         | Kategori | Stok | Harga    |           | Aksi |  |
|--------------------|-----------------------|--------------|----------|------|----------|-----------|------|--|
| $\overline{1}$     | Canon 550D            | CANON        | Kamera   | 5    | 4500000  | $\cup$    | D    |  |
| $\overline{2}$     | Canon 1D              | CANON        | Kamera   | 5    | 16000000 | U<br>72 C | D    |  |
| 3                  | Canon 1100D           | CANON        | Kamera   | 5    | 3000000  | U         | D    |  |
| $\overline{4}$     | 030005<br>Nikon D3200 | <b>NIKON</b> | Kamera   | 5    | 5000000  | $\cup$    | D    |  |
| 5                  | Nikon D3100           | NIKON        | Kamera   | 5    | 5500000  | U         | D    |  |

Gambar 2.8 Keluaran Daftar Barang

## **2.9.2 Rancangan Keluaran Barang yang dibeli**

Rancangan Keluaran Daftar Barang yang sudah dibeli digunakan untuk menampilkan hasil keluaran produk/barang yang sudah dibeli, sehingga akan menampilkan harga keseluruhan/total yang sudah dibeli, data tersebut yang diambil dari tabel simpan\_transaksi. Dengan rancangan sebagai berikut :

Daftar Barang Yang Dibeli

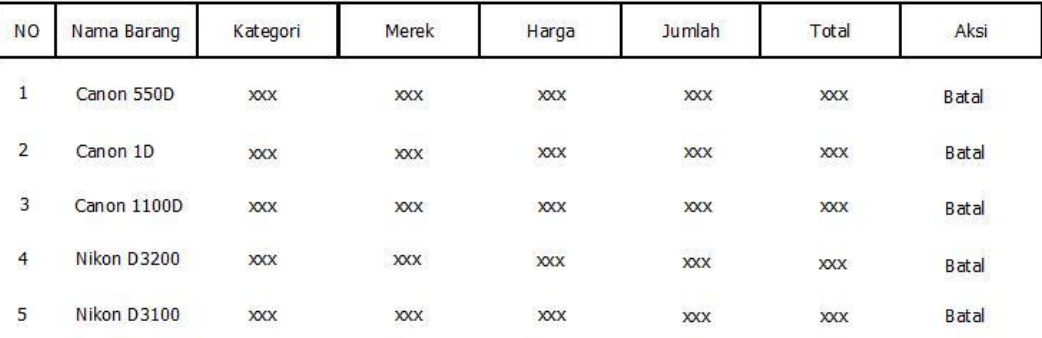

Grand Total: Rp.xxxxxx

### Gambar 2.9 Keluaran Barang Yang Dibeli